# Resusci Anne Advanced Skill Trainer

Benutzerhandbuch

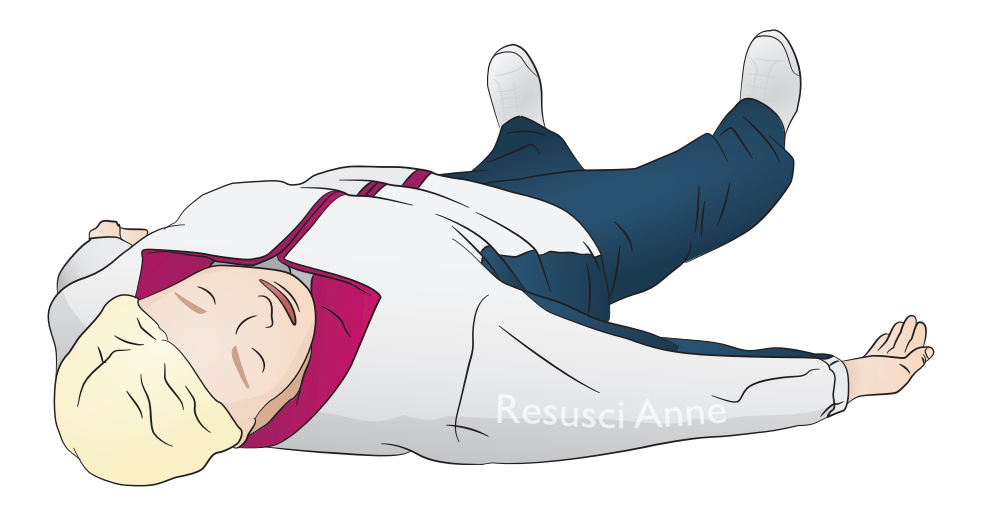

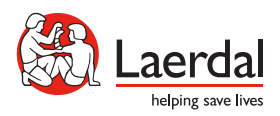

www.laerdal.com

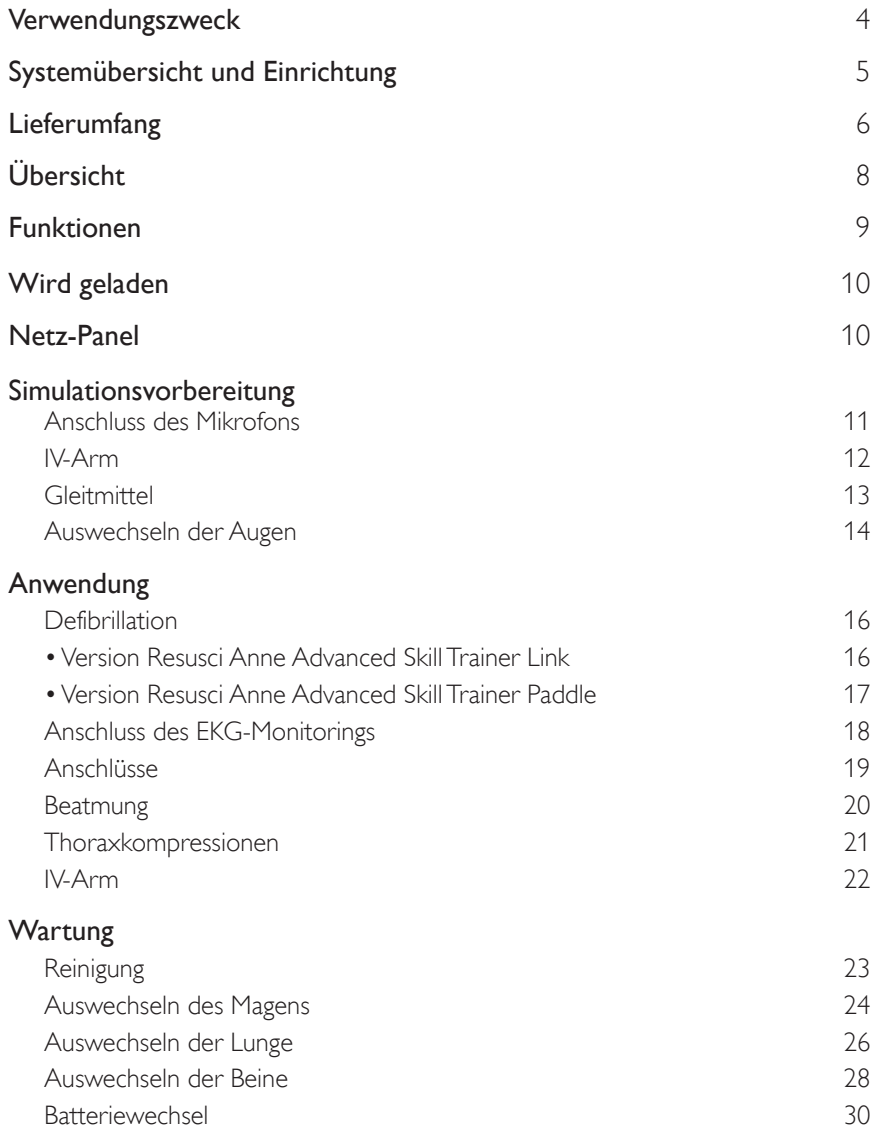

<span id="page-3-0"></span>Der Resusci Anne Advanced SkillTrainer (RA AST) ist konzipiert, um Lernziele auf mittlerer bis fortgeschrittener Behandlungsstufe der Reanimation abzudecken. Das Trainingsmodell bietet Übungsgelegenheiten für CPR, Defibrillation, IV-Behandlungen sowie für (supraglottische) Verfahren des Atemwegsmanagements. Durch Hinzunahme optionaler Arme und Beine für Erste Hilfe und Bergung können auch diese Szenarien geübt werden.

Die SimPad- und SkillReporting-Software ermöglichen die Dokumentation von Ereignissen und ein umfassendes Debriefing zwischen Ausbilder und Teilnehmer.

Lesen Sie vor Gebrauch die Broschüre zu den wichtigen Produktinformationen. Informationen zu den Gewährleistungsbedingungen finden Sie in der Broschüre über die weltweite Garantie von Laerdal. Weitere Informationen finden Sie unter www.laerdal.com.

Hinweis

*Die Abbildungen können vom Produkt abweichen.*

## RA AST AED

 $\bigwedge$  Sicherheitshinweise

- *Die Defibrillation darf nur unter Verwendung von ShockLink erfolgen. Weitere Informationen finden Sie in den wichtigen Produktinformationen zu ShockLink. Paddle-Adapter können nicht verwendet werden.*
- *• Beim Entfernen oder Auswechseln der Brusthaut nicht an den Drähten zwischen Brusthaut und Batteriefach ziehen bzw. diese Drähte nicht beschädigen.*
- *• Um Hautschäden bei der RA AST Laerdal Link Version zu vermeiden, verwenden Sie kein leitfähiges Gel oder leitfähige Defibrillationspads, die für den Gebrauch am Patienten bestimmt sind.*
- *• Verwenden Sie zur künstlichen Beatmung des Patientensimulators keine mit Sauerstoff angereicherte Luft oder entflammbaren Gase.*

## Warnhinweise

- *• Alle üblichen Sicherheitsvorkehrungen für den Einsatz von Defibrillatoren sind zu beachten.*
- *• Defibrillationen nicht in einer entzündlichen oder sauerstoffreichen Atmosphäre durchführen.*
- *• Defibrillationen nur mithilfe von ShockLink gemäß ShockLink-Anweisungen durchführen.*

# Systemübersicht und Einrichtung

<span id="page-4-0"></span>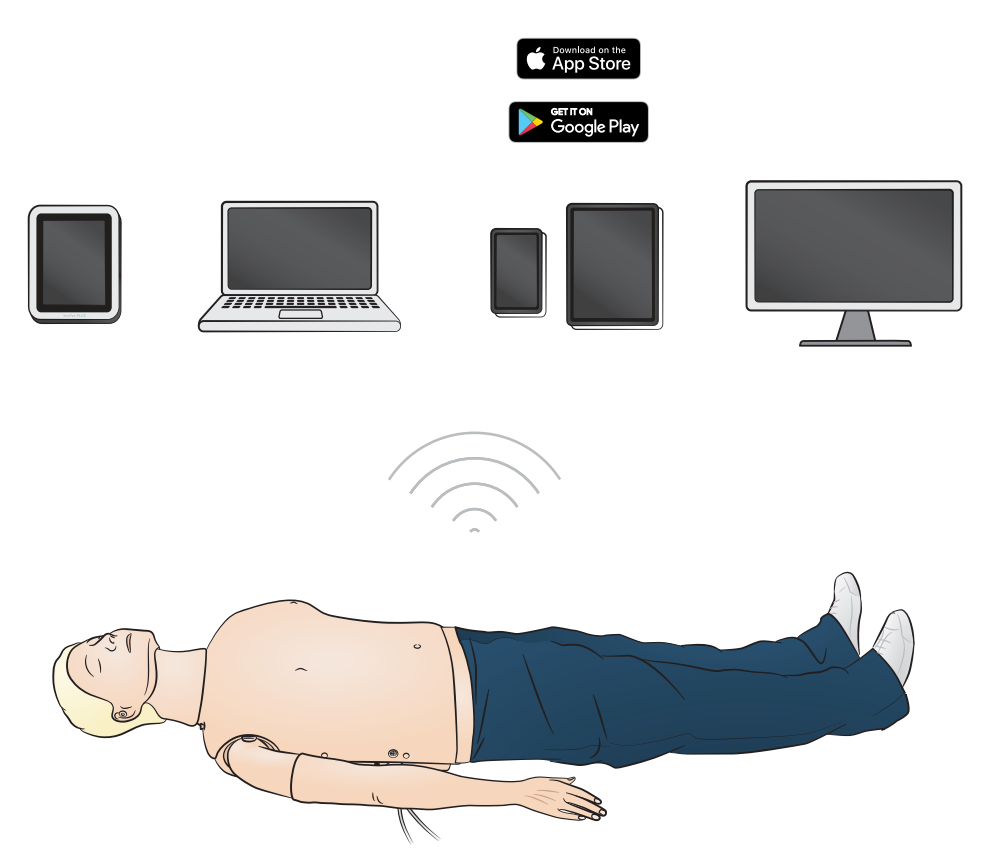

#### Betriebssysteme

- SimPad PLUS
- $\cdot$  LLEAP

#### Kompatible Systeme

- Laerdal Simulation Home
- Voice Conference Application
- Patient Monitor Application

Stellen Sie eine Verbindung zum SimPad PLUS oder zu einer anderen Anwendung auf dem PC oder dem Tablet her, um Szenarien durchspielen zu können, ein Echtzeit-Feedback zu erhalten oder um ein Debriefing zu ermöglichen.

Hinweis

*Besuchen Sie www.laerdal.com, um das Benutzerhandbuch SimPad PLUS herunterzuladen.* 

# <span id="page-5-0"></span>Lieferumfang

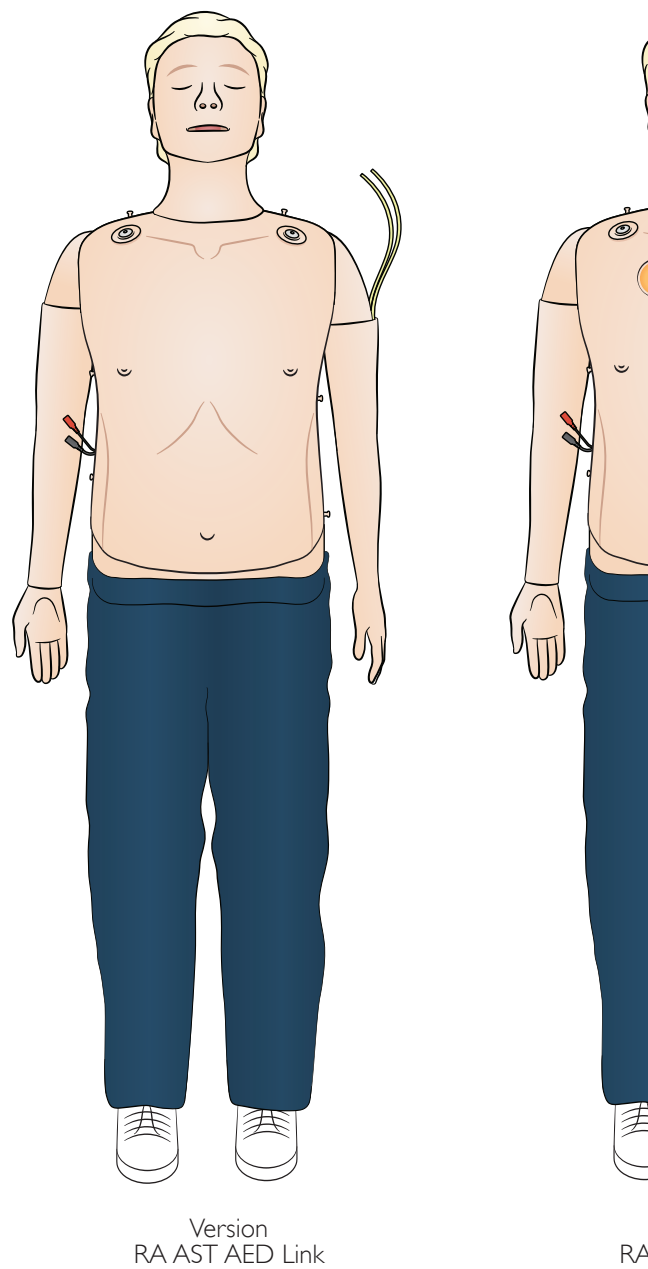

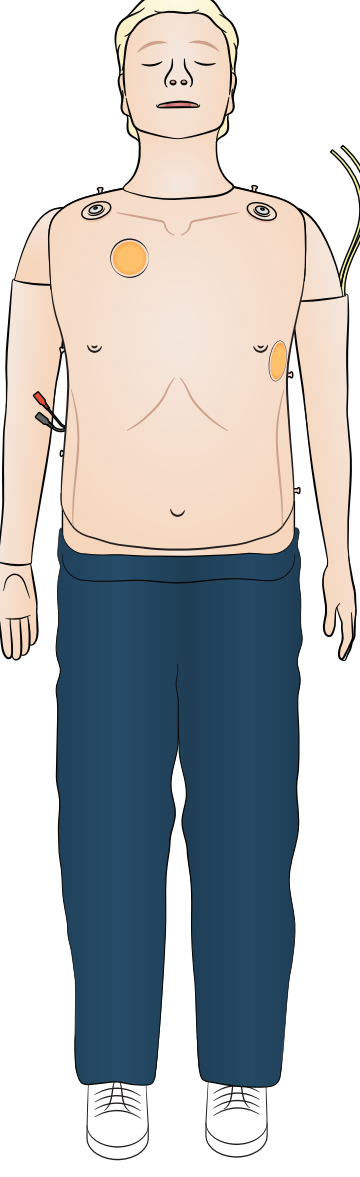

## Lieferumfang

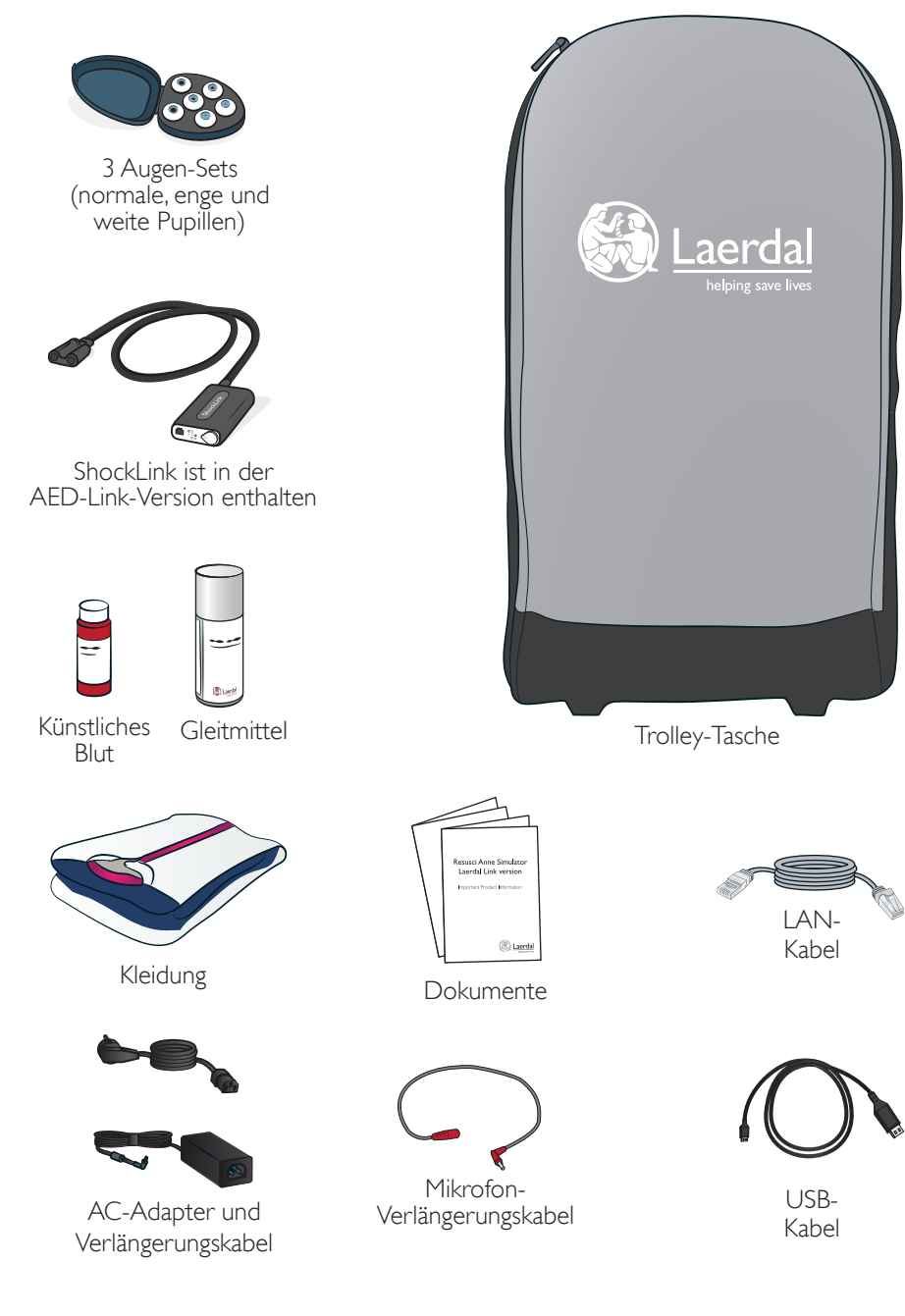

# <span id="page-7-0"></span>Übersicht

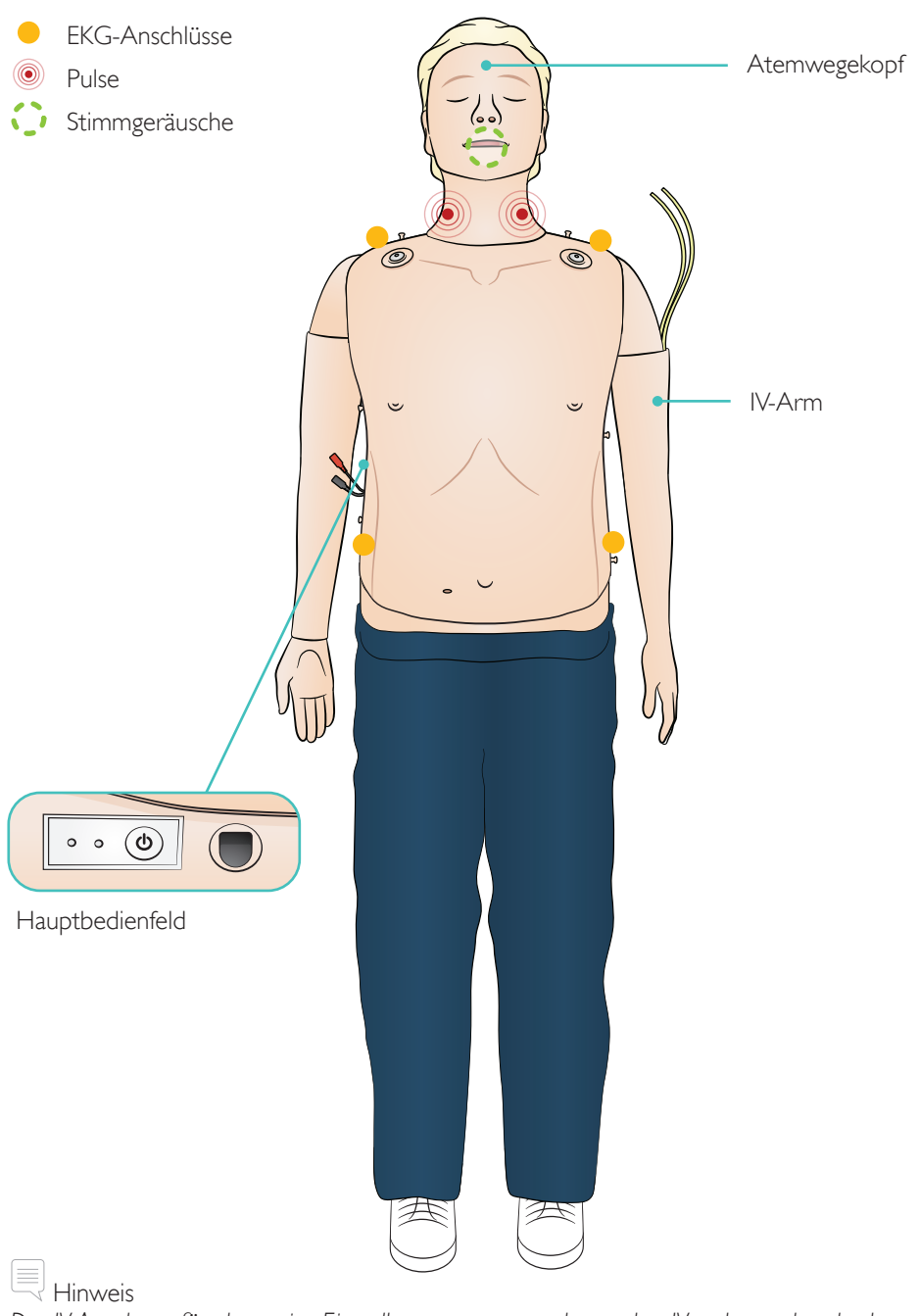

*Der IV-Arm kann für alternative Einstellungen ausgetauscht werden: IV rechts und andersherum.*

#### <span id="page-8-0"></span>Atemwegsmerkmale

Anatomisch korrekte, realistische Atemwege einschließlich Ringknorpel Kopf überstrecken/Kinn anheben Esmarch-Handgriff Beutel-Masken-Beatmung Endotracheale Intubation (anatomisch korrekt bis hin zu den Stimmbändern) Supraglottische Intubation (u. a. iGel, Larynxtubus LTS, LMA und andere) Sellick-Manöver Zunge fällt zurück Bauchblähung

#### Herz-Kreislauf-Funktionen

Live-Defibrillation (Version AED Link unter Einsatz von ShockLink) Defibrillation mit Paddles (Paddle-Plate-Konfiguration) Automatischer Rhythmuswechsel nach der Defibrillation EKG-Monitoring und umfangreiche EKG-Bibliothek QCPR-Live-Feedback Pulse (Karotis, beidseitig) Kompressionsmessung und Feedback

#### Vaskuläre Merkmale

Multivenöser IV-Arm

#### Weitere Funktionen

Auswechselbare Pupillen Protokolldateien für Debriefing <span id="page-9-0"></span>Laden Sie den Akku vollständig auf, indem Sie das Netzteil zusammen mit dem Verlängerungskabel verwenden.

Laden Sie den Akku vor der ersten Verwendung vollständig auf. Verwenden Sie zum Laden das Netzteil mit dem Verlängerungskabel.

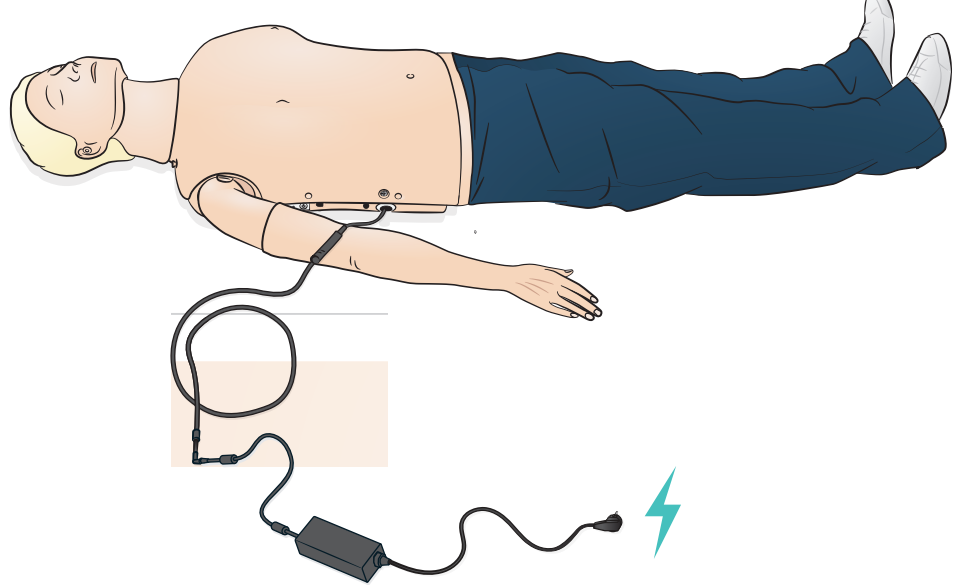

## Netz-Panel

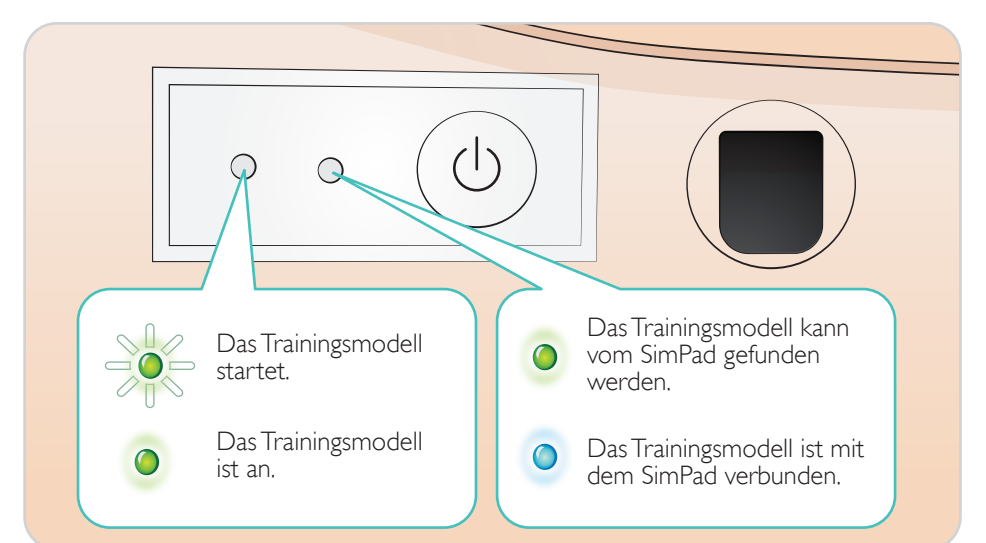

<span id="page-10-0"></span>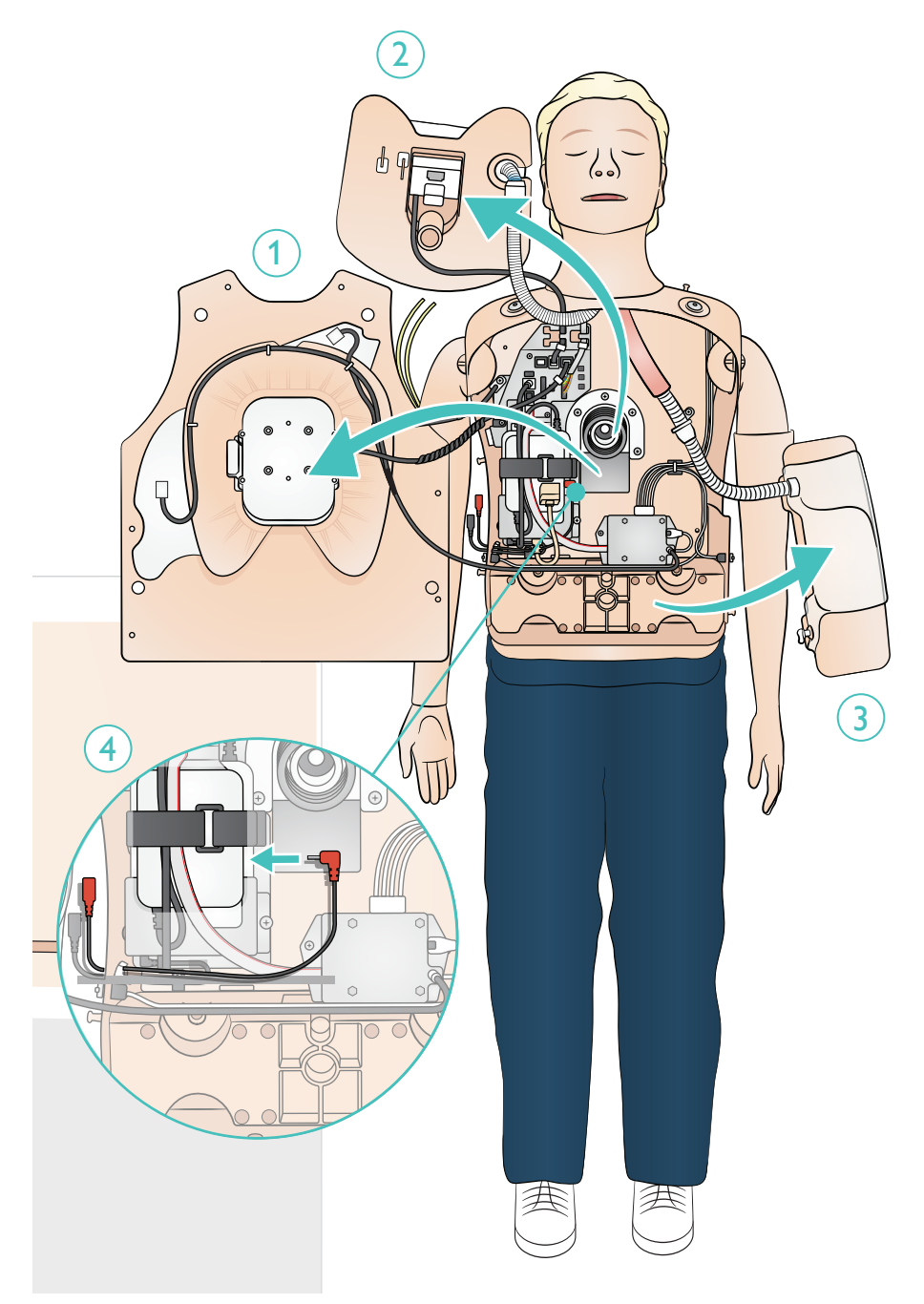

<span id="page-11-0"></span>Befestigen Sie den IV-Schlauch am IV-Beutel. Flüssigkeit durch den Arm und aus der anderen Vene herausfließen lassen. Verwenden Sie die Klemme, um den Fluss zu stoppen.

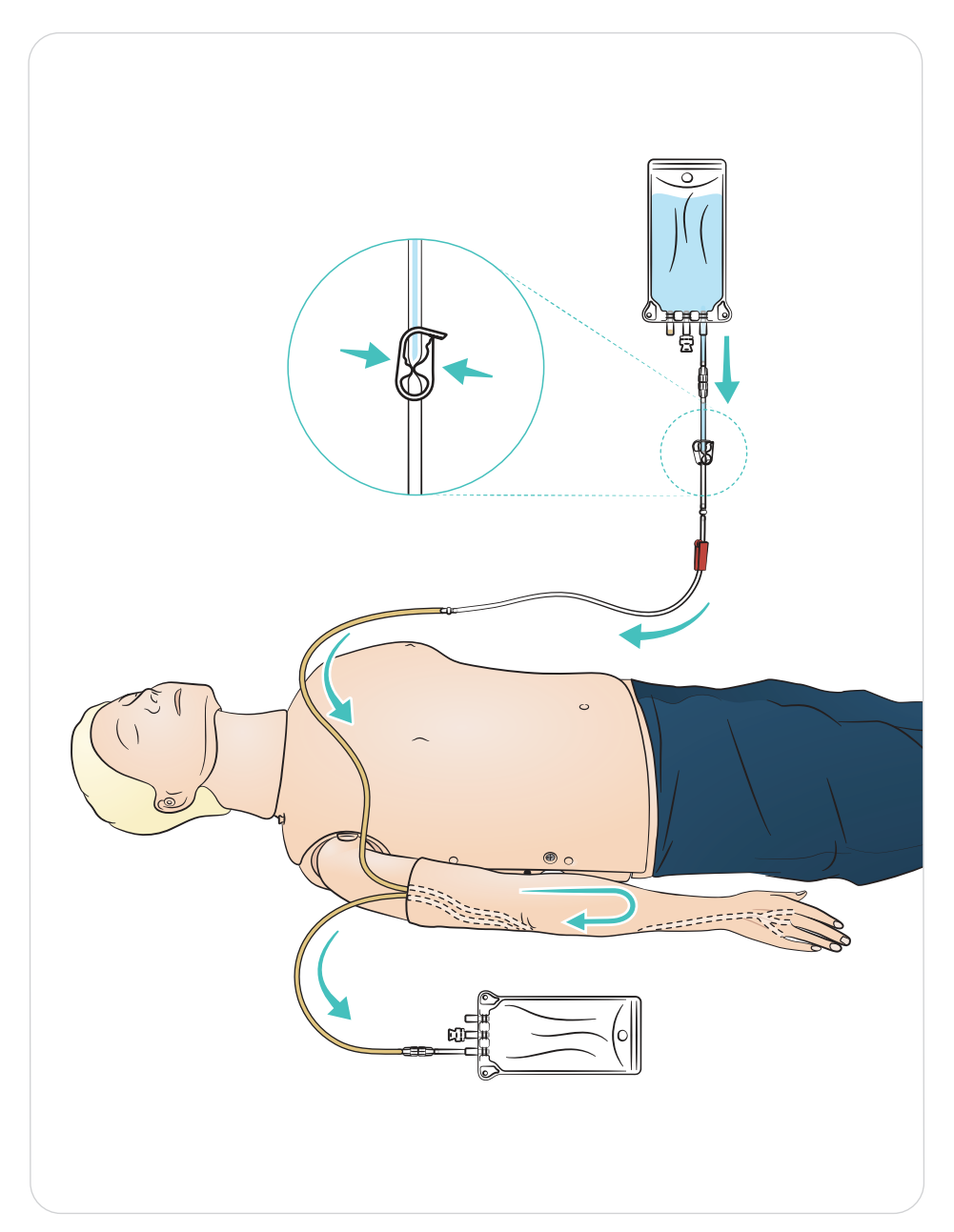

#### <span id="page-12-0"></span>Gleitmitteleinsatz

- Atemweg vor Beginn der Trainingssitzung mit zwei oder drei Sprühstößen Gleitmittel benetzen.
- Atemwegsmanagement-Material (Tuben, etc.) vor Beginn von Intubationen großzügig mit Gleitmittel benetzen. Im Verlauf der Sitzung bei Bedarf weiteres Gleitmittel auftragen.
- Verwenden Sie als Gleitmittel ausschließlich Gleitmittel für Atemwege von Laerdal. Kein Silikon oder anderes Gleitmittel verwenden, da dies zu Schäden am Trainingsmodell führen kann.
- Benetzen Sie die supraglottischen oder ET-Tuben vor dem Einsetzen mit Gleitmittel.

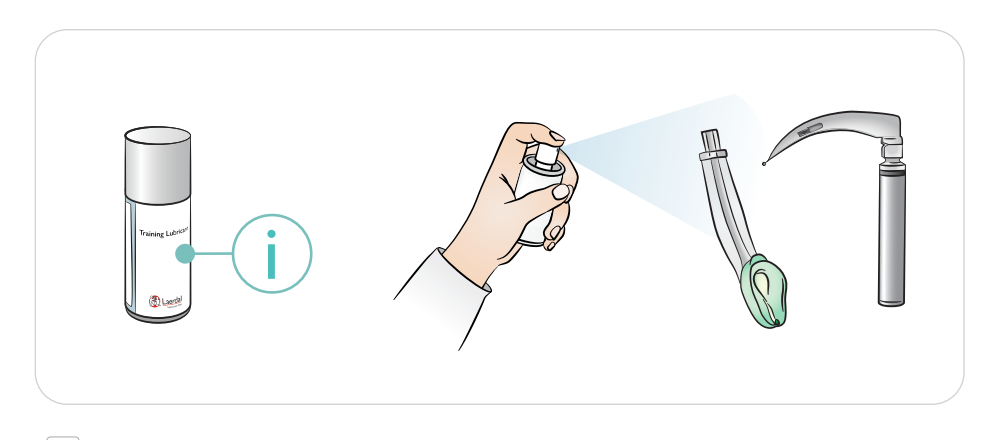

#### Hinweis

*Der Kopf enthält elektrische Bauteile. Da der Atemweg nicht desinfiziert werden kann, keine Mund-zu-Mund-/Mund-zu-Maske-Beatmung durchgeführen.*

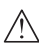

#### Sicherheitshinweise

- *Verwenden Sie als Gleitmittel ausschließlich Gleitmittel für Atemwege von Laerdal. Die Verwendung von anderen, nicht von Laerdal freigegebenen Gleitmitteln kann zu Schäden am Atemweg führen.*
- *Instrumente und Tuben vor dem Einführen in den Atemweg mit Gleitmittel behandeln. Ohne die Verwendung von Gleitmittel lassen sich Instrumente und Tuben nur schwer einführen, was zu Schäden am Atemweg führen kann.*
- *Der Atemweg im Atemwegekopf kann nicht vollständig desinfiziert werden, daher ist Folgendes zu unterlassen: Mund-zu-Mund-Beatmung, Mund-zu-Maske-Beatmung und das Einfüllen von künstlichem Erbrochenen zum Absaugen.*

<span id="page-13-0"></span>Verwenden Sie verschiedene Pupillen zur Simulation verschiedener Patientenzustände.

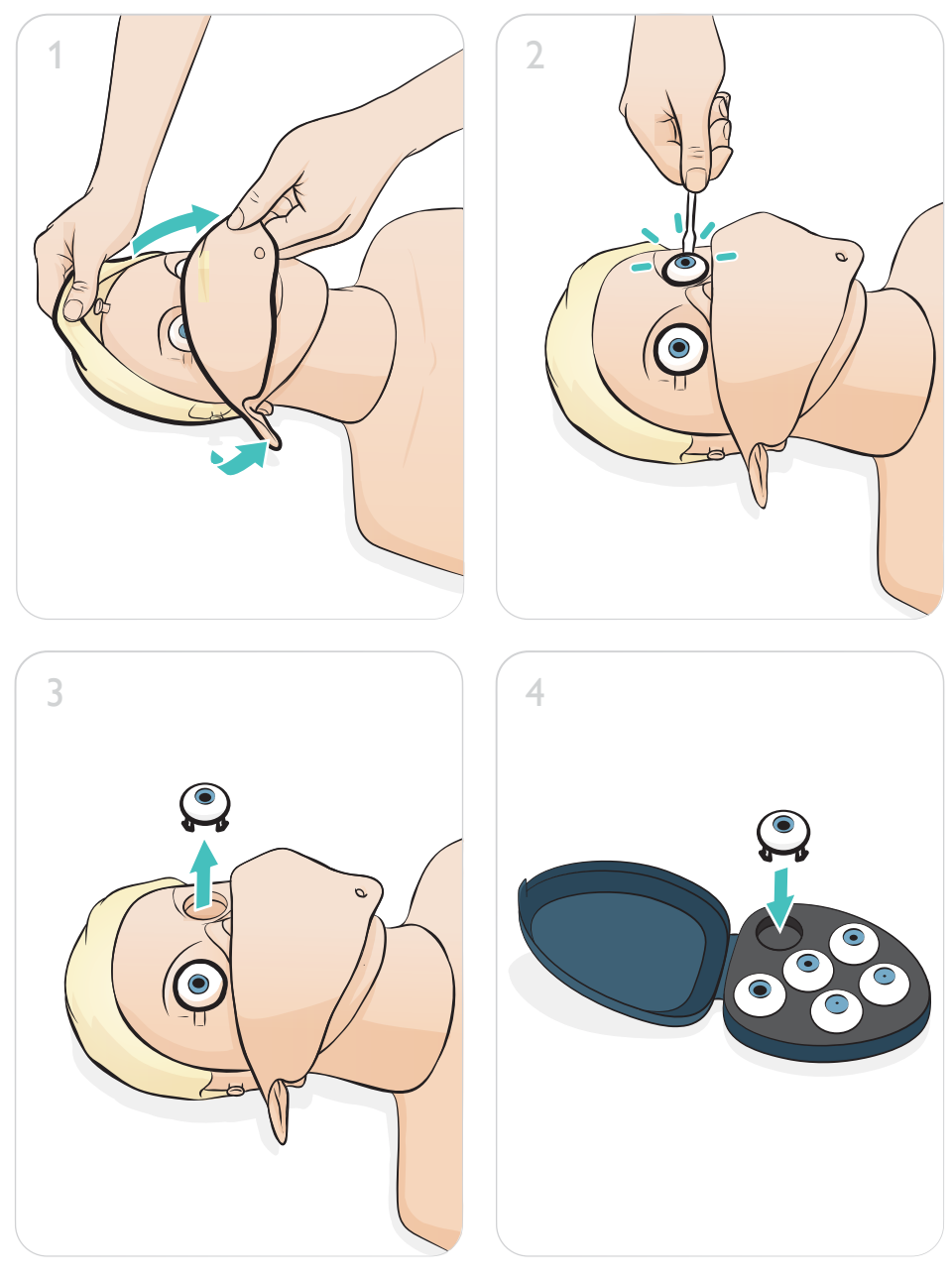

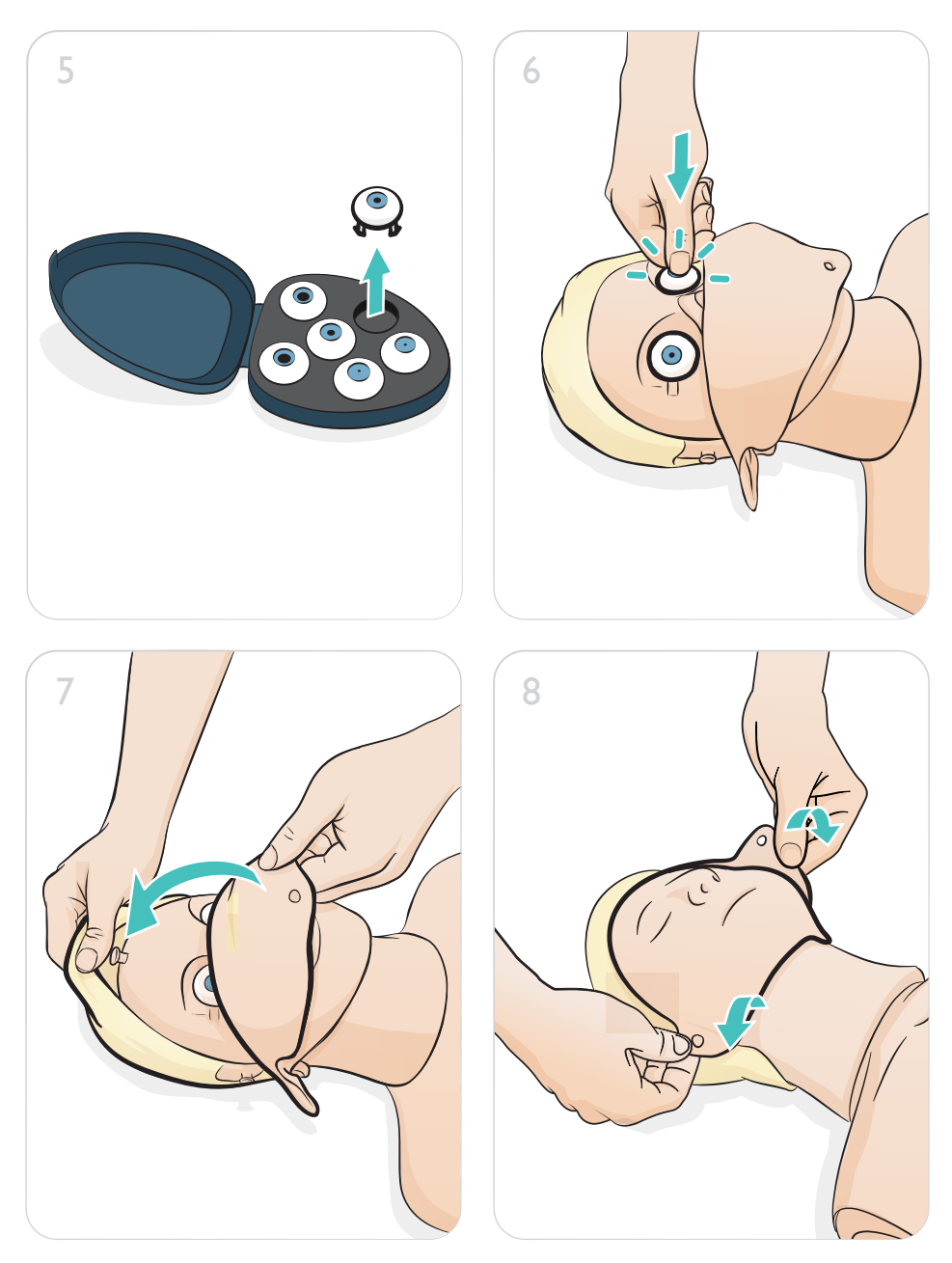

## <span id="page-15-0"></span>Version Resusci Anne Advanced Skill Trainer Link

Defibrillation unter Einsatz von ShockLink und Trainingselektroden. Die umfangreiche EKG-Bibliothek des SimPad PLUS (LLEAP) wird die interne ShockLink-EKG-Bibliothek überschreiben.

## $\triangle$  Sicherheitshinweis

*Das Defibrillationstraining darf nur unter Verwendung von ShockLink erfolgen. Weitere Informationen finden Sie in den wichtigen Produktinformationen zu ShockLink. Paddle-Adapter können nicht verwendet werden.*

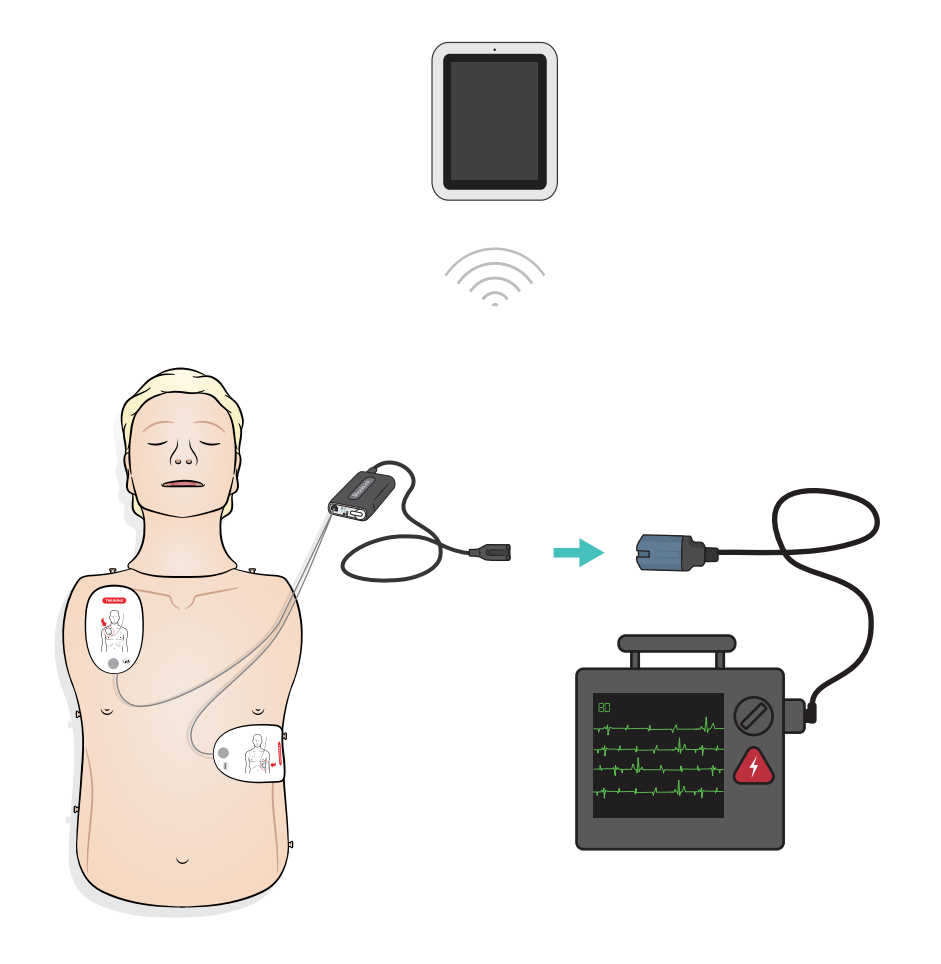

## <span id="page-16-0"></span>Version Resusci Anne Advanced Skill Trainer Paddle

Die Paddle-Plates sind für die Verwendung mit manuellen Defibrillatoren mit Paddles bestimmt. Die Paddle-Plates können mithilfe des beiliegenden Konnektoren-Sets ausgetauscht werden.

## Sicherheitshinweise

- *Die Defibrillation darf nur über die beiden Paddle-Plates ausgeführt werden. Alternativ können Sie das befestigte Konnektoren-Set nutzen und den Defibrillator über das HeartStart-Defibrillationstrainingskabel verbinden.*
- *Um Überhitzung zu vermeiden, verwenden Sie maximal 2 x 360 J Defibrillatorentladungen pro Minute.*
- *Halten Sie den Brustkorb des Trainingsmodells trocken. Achten Sie bei Verwendung des IV-Arms darauf, dass das Trainingsmodell trocken bleibt.*
- *Um eine Beschädigung des Brustkorbs zu vermeiden, kein leitendes Gel und keine leitenden·Defibrillations-Pads verwenden, die für den Gebrauch am Patienten bestimmt sind.*

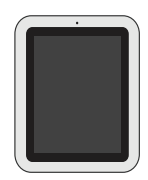

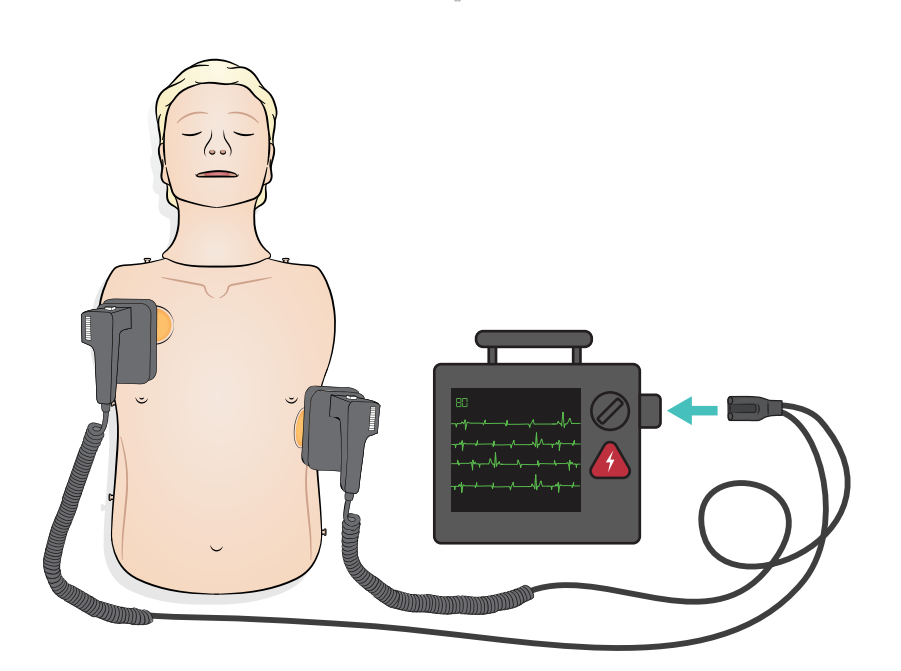

## <span id="page-17-0"></span>Anwendung – Anschluss des EKG-Monitorings

Das EKG-Monitoring wird wie dargestellt über die vier EKG-Anschlüsse bereitgestellt. Das EKG-Monitoring kann in der EKG-Bibliothek des SimPad PLUS (LLEAP) ausgewählt werden. Der Leitungswähler des EKG-Defibrillators mit Monitor kann die ausgewählte(n) EKG-Leitung(en) bestimmen.

## $\triangle$  Sicherheitshinweis

*Die EKG-Monitoring-Anschlüsse sind nicht für die Defibrillation oder Stimulationsenergie bestimmt.* 

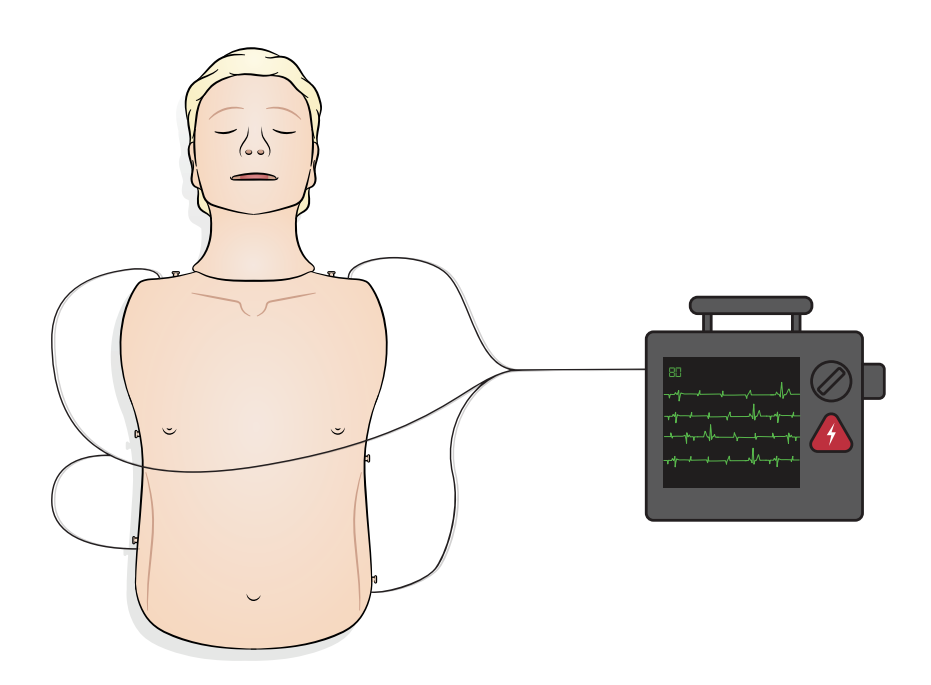

<span id="page-18-0"></span>Schließen Sie den SimPad an den Simulator an.

Anweisungen finden Sie im SimPad-Benutzerhandbuch. Besuchen Sie www.laerdal.com, um das Benutzerhandbuch SimPad herunterzuladen. Per USB-C-Kabel oder kabellos mit SimPad PLUS verbinden.

PC an Simulator anschließen (optional für SimPad-Patientenmonitor)

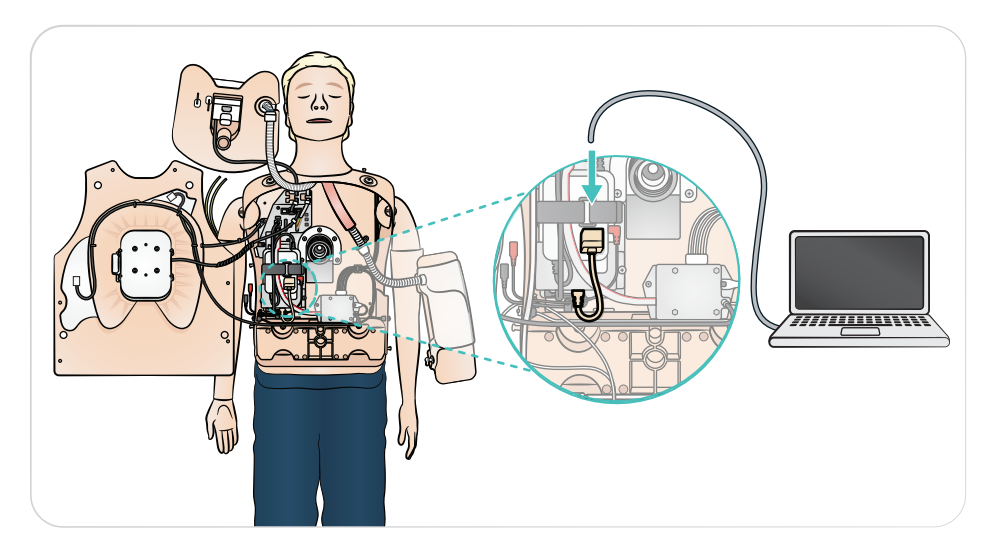

## <span id="page-19-0"></span>Anwendung – Beatmung

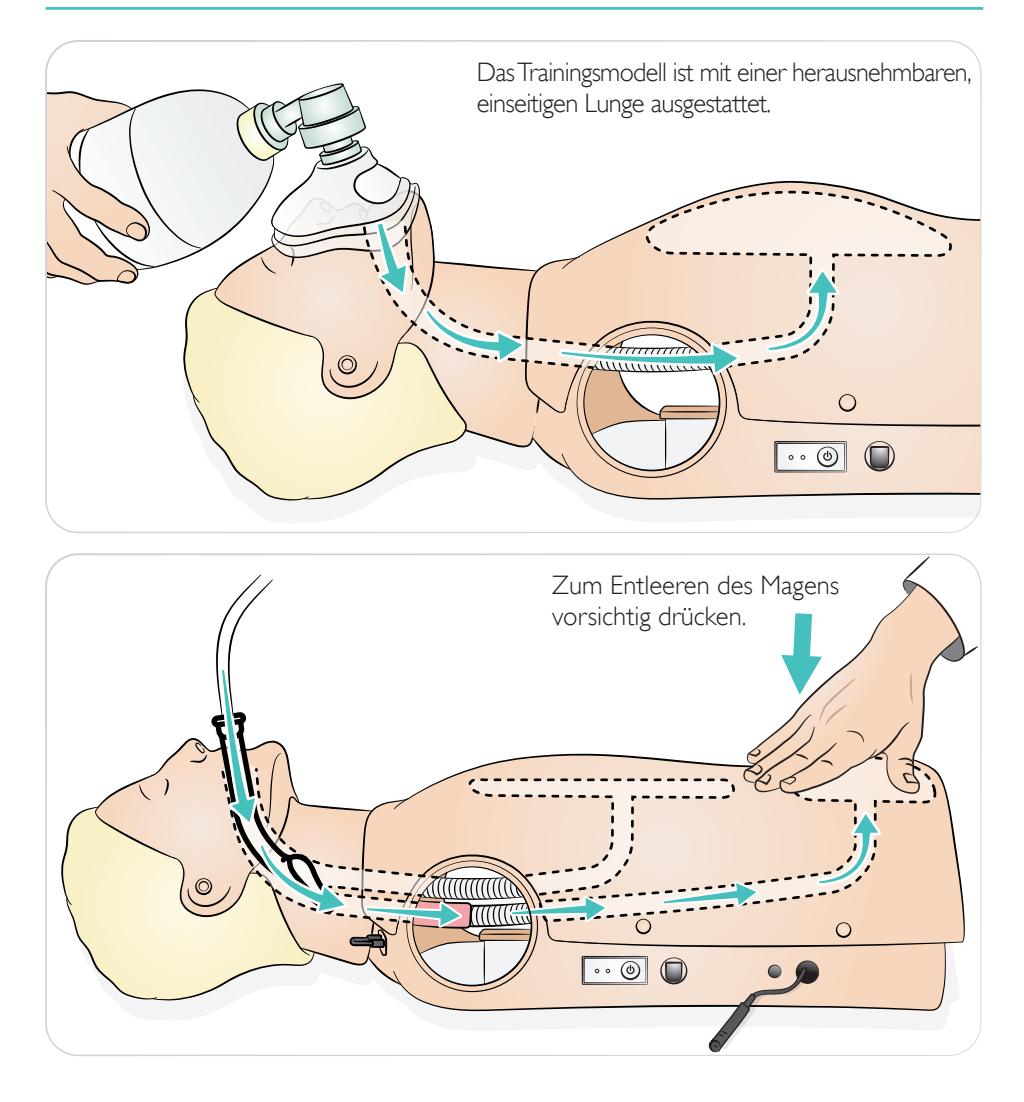

<span id="page-20-0"></span>Das Trainingsmodell erkennt die richtige Handposition.

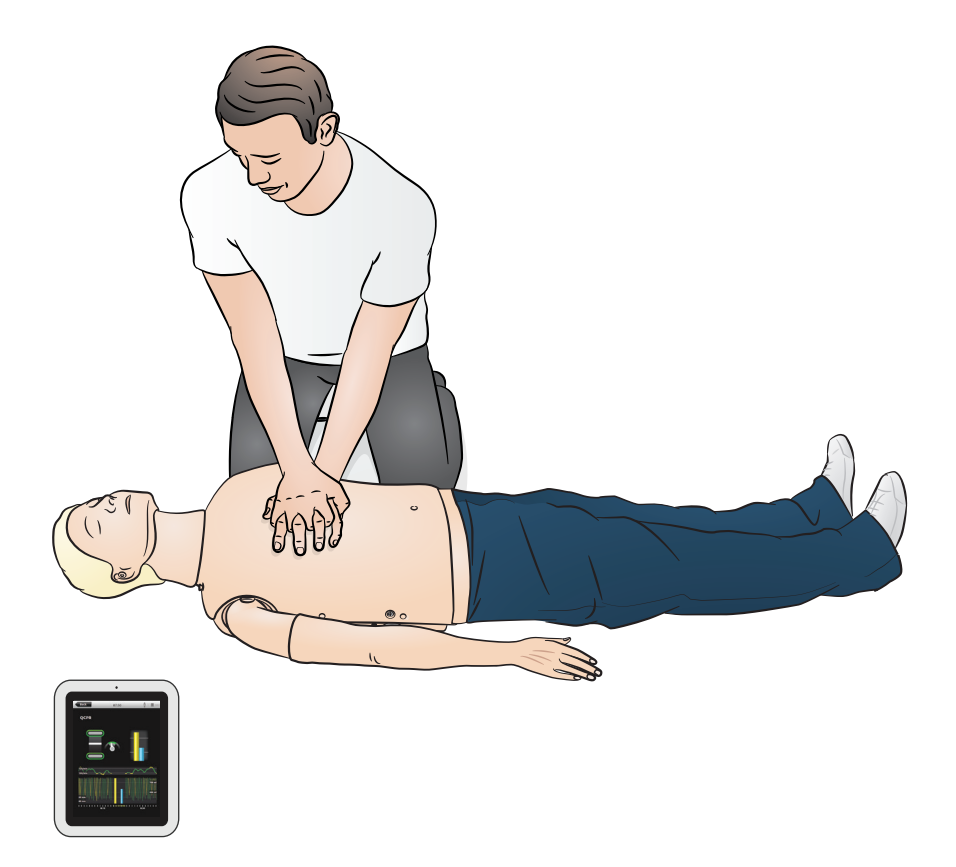

<span id="page-21-0"></span>Der IV-Arm lässt sich zur Simulation der intravenösen Gabe von Arzneien als Infusionen sowie Boli in die peripheren Venen des Unterarms, in die Ellenbogen-Beuge und den Handrücken verwenden.

≡

Hinweise

- *Lagern Sie den Simulator nicht, solange sich noch Flüssigkeit im IV-Armsystem befindet. Verwenden Sie vor der Lagerung eine Injektionsspritze, um injiziertes Wasser aus den Schläuchen und Komponenten zu entleeren.*
- *• Der IV-Arm kann sich je nach Konfiguration links oder rechts befinden.*
- *• Weitere Anweisungen finden Sie in der Installationsanleitung für die Haut des IV-Arms und das Venen-Kit.*

Empfohlene Nadelgrößen: 22–24 G

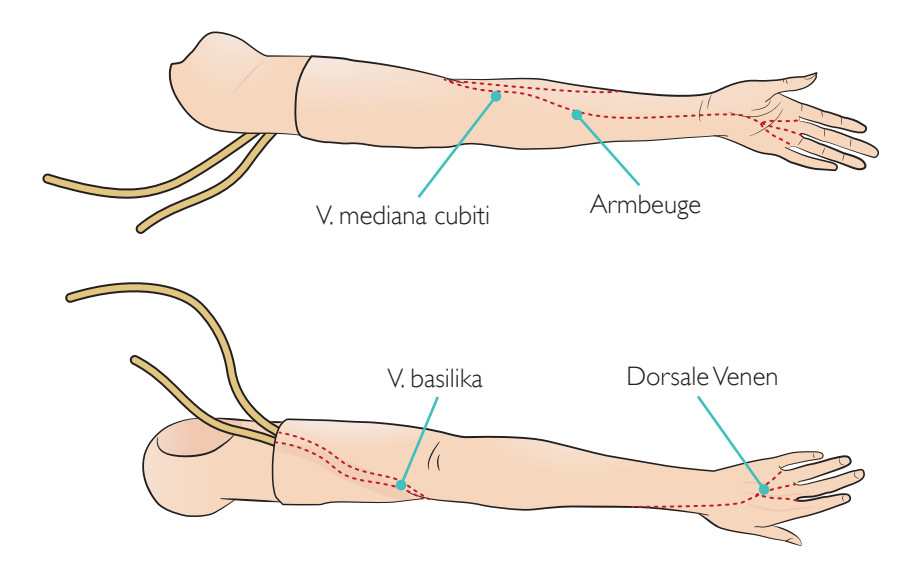

<span id="page-22-0"></span>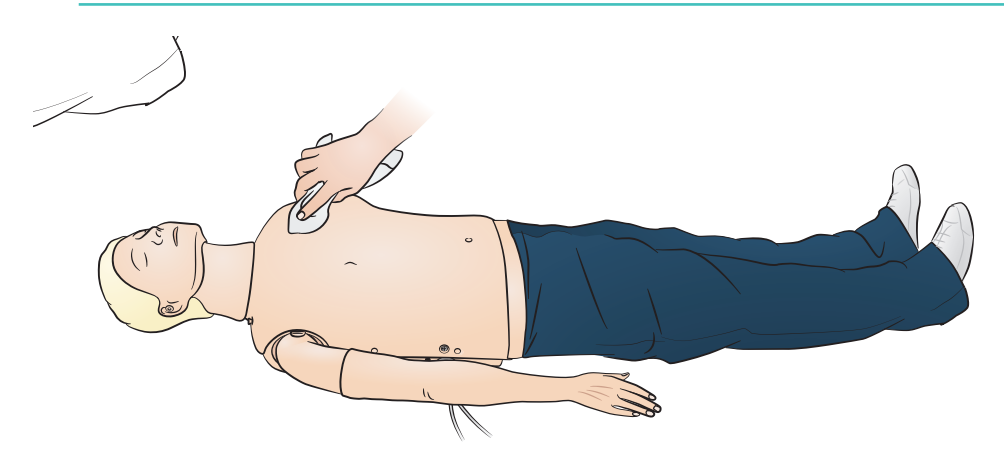

#### Allgemeines

Vorbeugende Wartung ist das beste Mittel, einen optimalen Betrieb zu gewährleisten. In regelmäßigen Abständen sollte eine Generalinspektion durchgeführt werden.

Alle Hautpartien, die nicht regulär desinfiziert werden, regelmäßig mit warmem Seifenwasser oder mit Reinigungstüchern für Trainingsmodelle reinigen.

Die meisten Flecken können mithilfe von warmem Seifenwasser oder mit Reinigungstüchern für Trainingsmodelle von Laerdal entfernt werden. Testen Sie Reinigungsmittel vor Gebrauch an einer unkritischen Stelle (z. B. unter der Brusthülle).

### Hinweis

*Farbpigmente von Lippenstiften und Schreibstiften können möglicherweise nicht entfernt werden. Vermeiden Sie den Gebrauch von farbigen Kunststoffhandschuhen, wenn Sie mit dem Trainingsmodell arbeiten. Auch sie können zu Verfärbungen führen.*

# <span id="page-23-0"></span>Wartung – Auswechseln des Magens

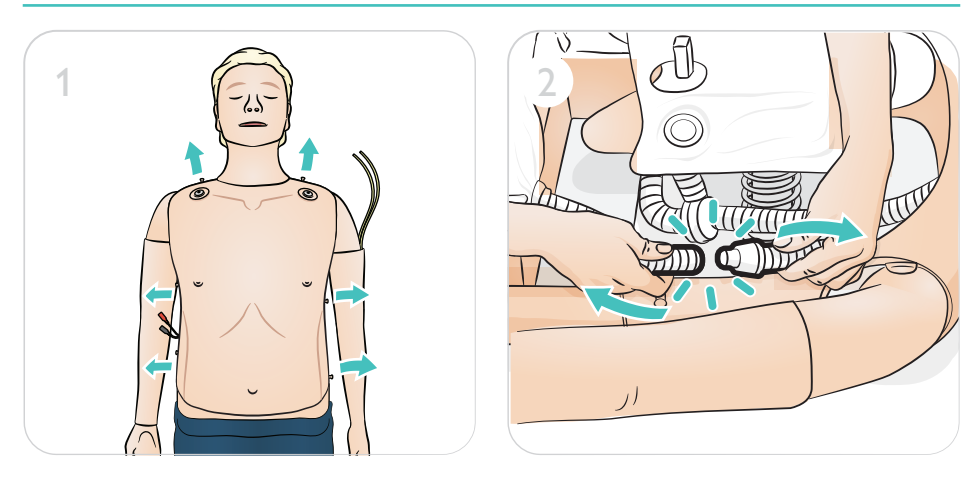

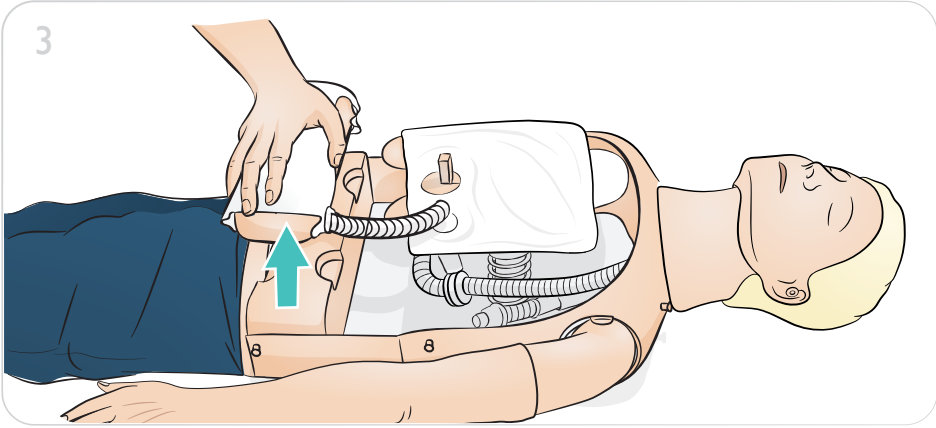

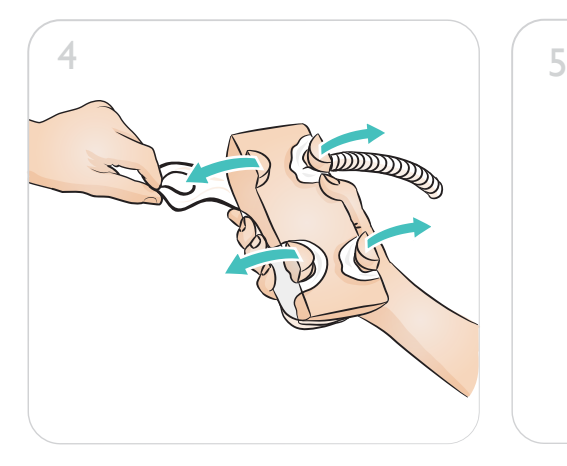

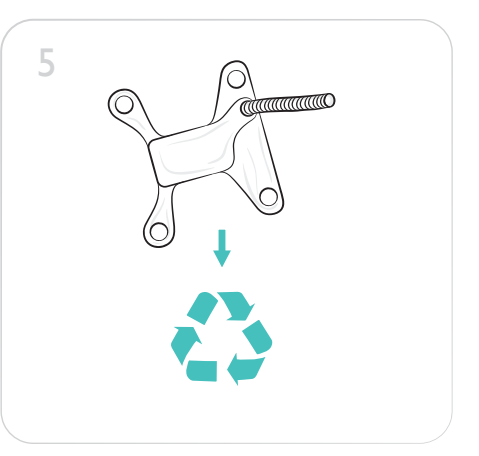

# Wartung – Auswechseln des Magens

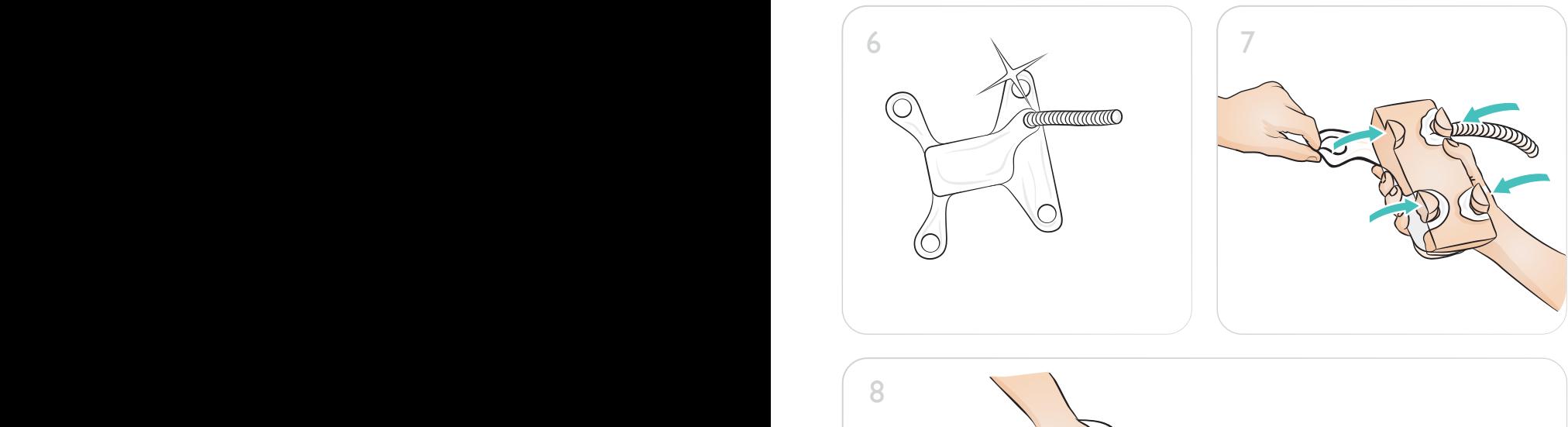

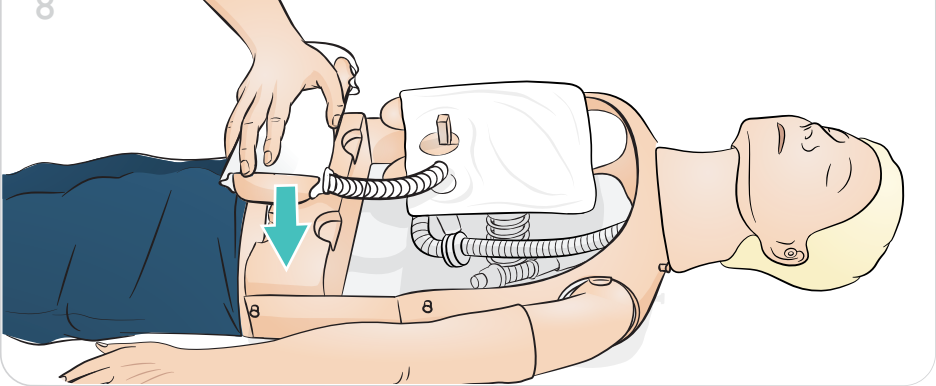

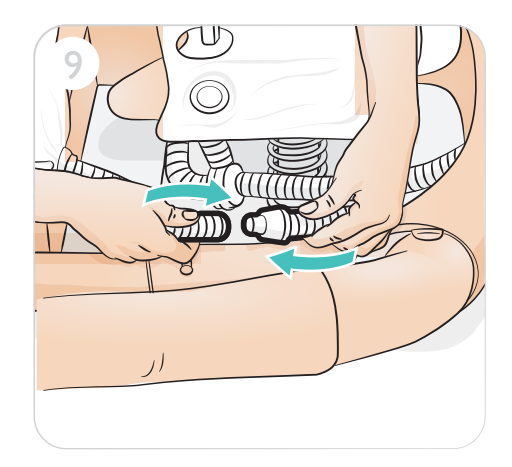

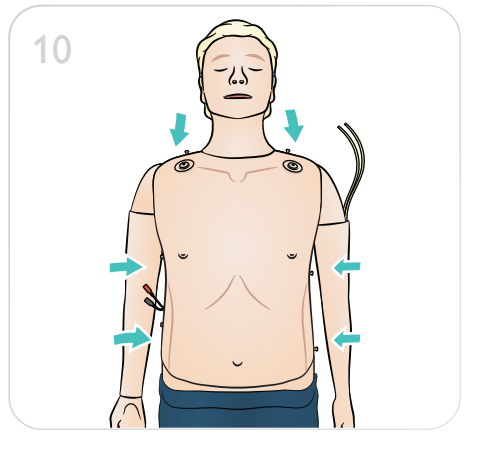

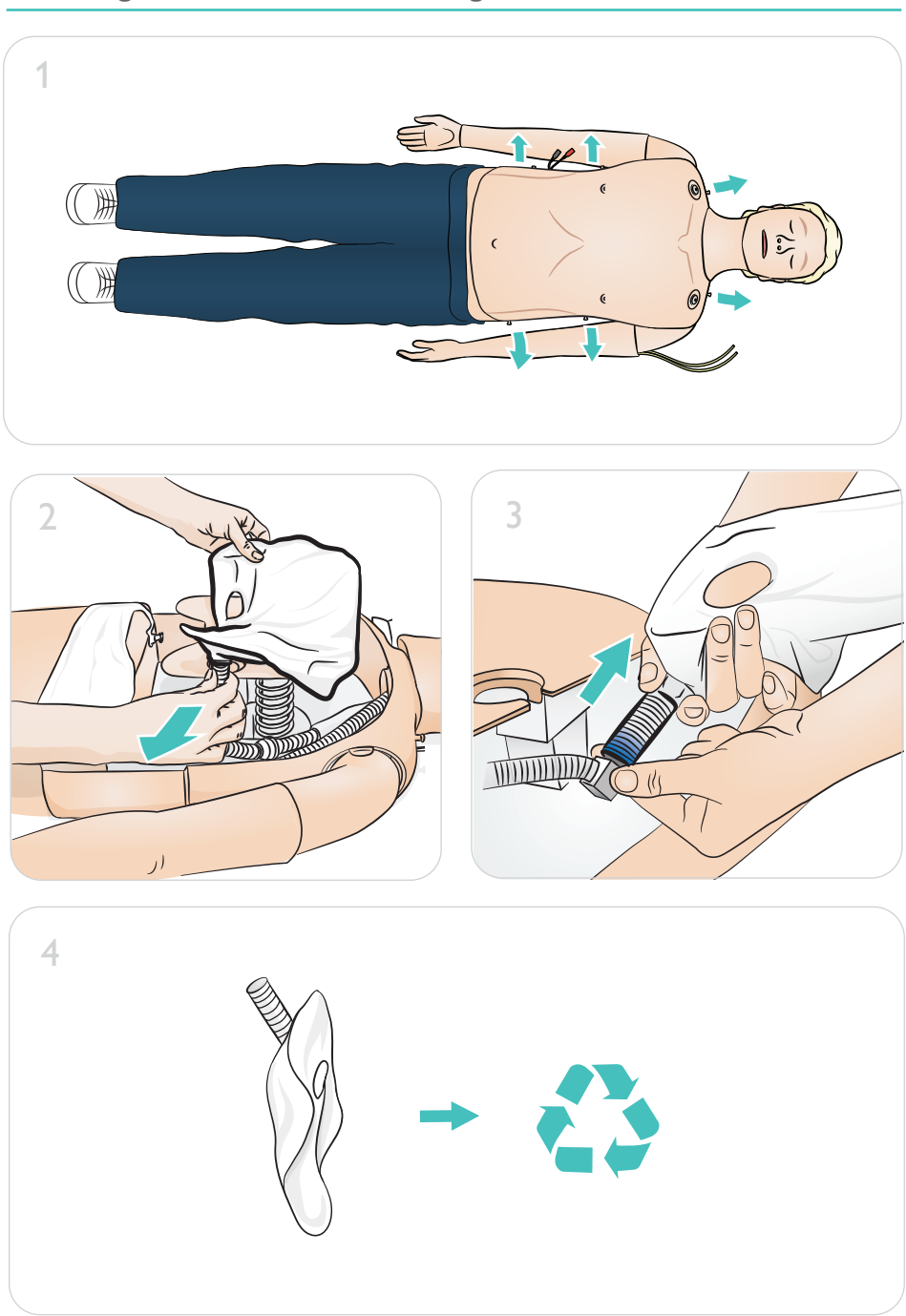

# <span id="page-25-0"></span>Wartung – Auswechseln der Lunge

# Wartung – Auswechseln der Lunge

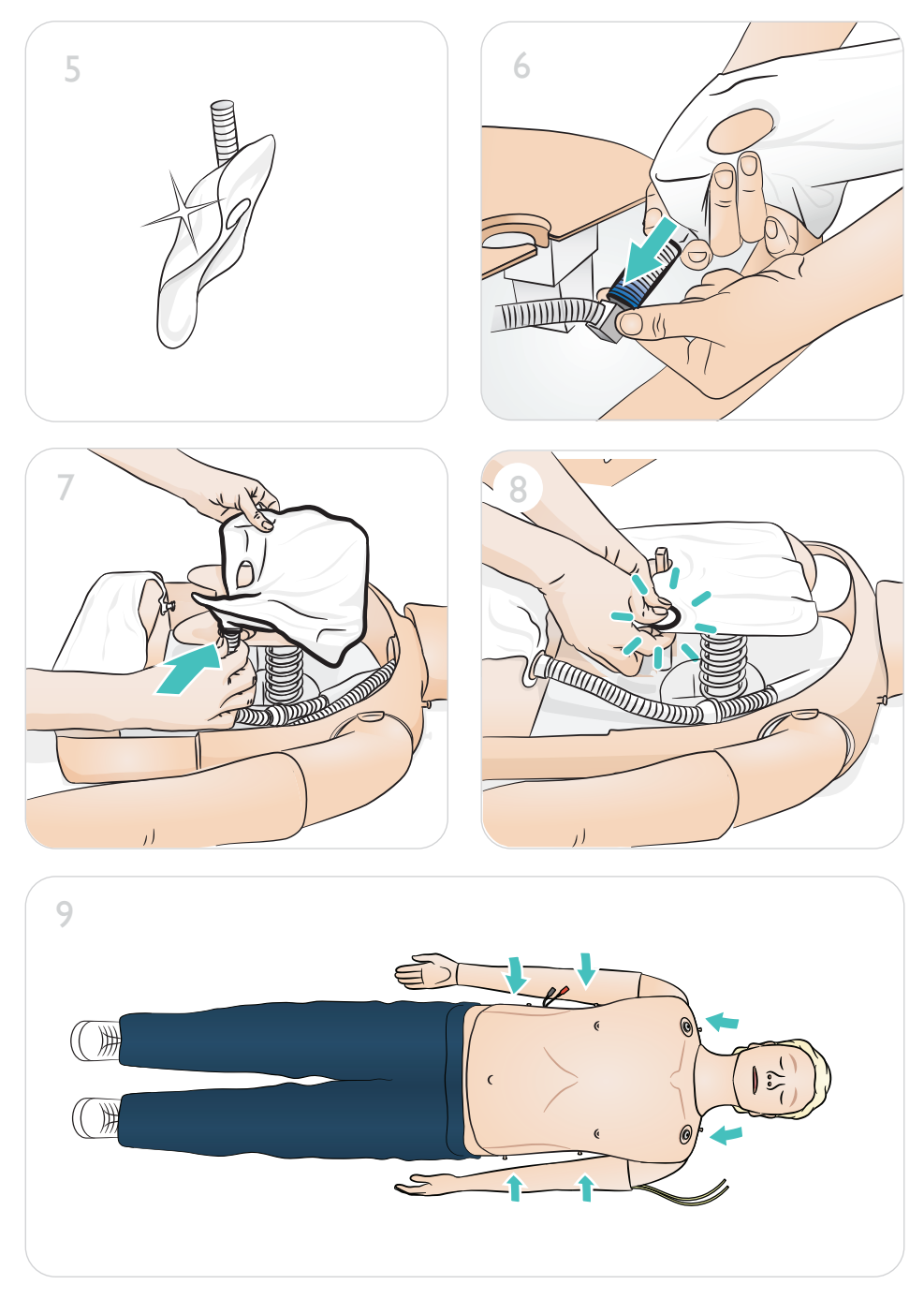

# <span id="page-27-0"></span>Wartung – Auswechseln der Beine

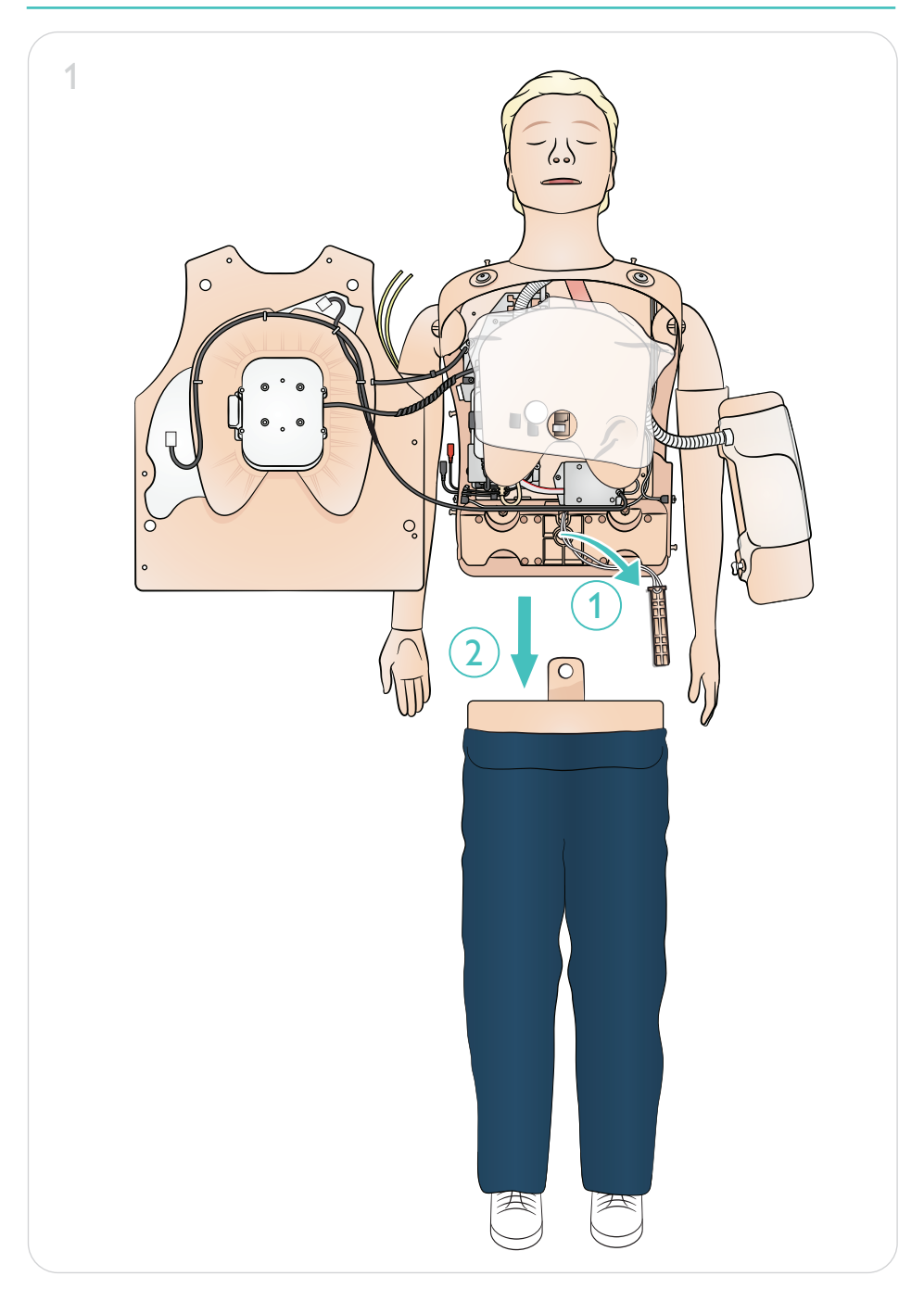

# Wartung – Auswechseln der Beine

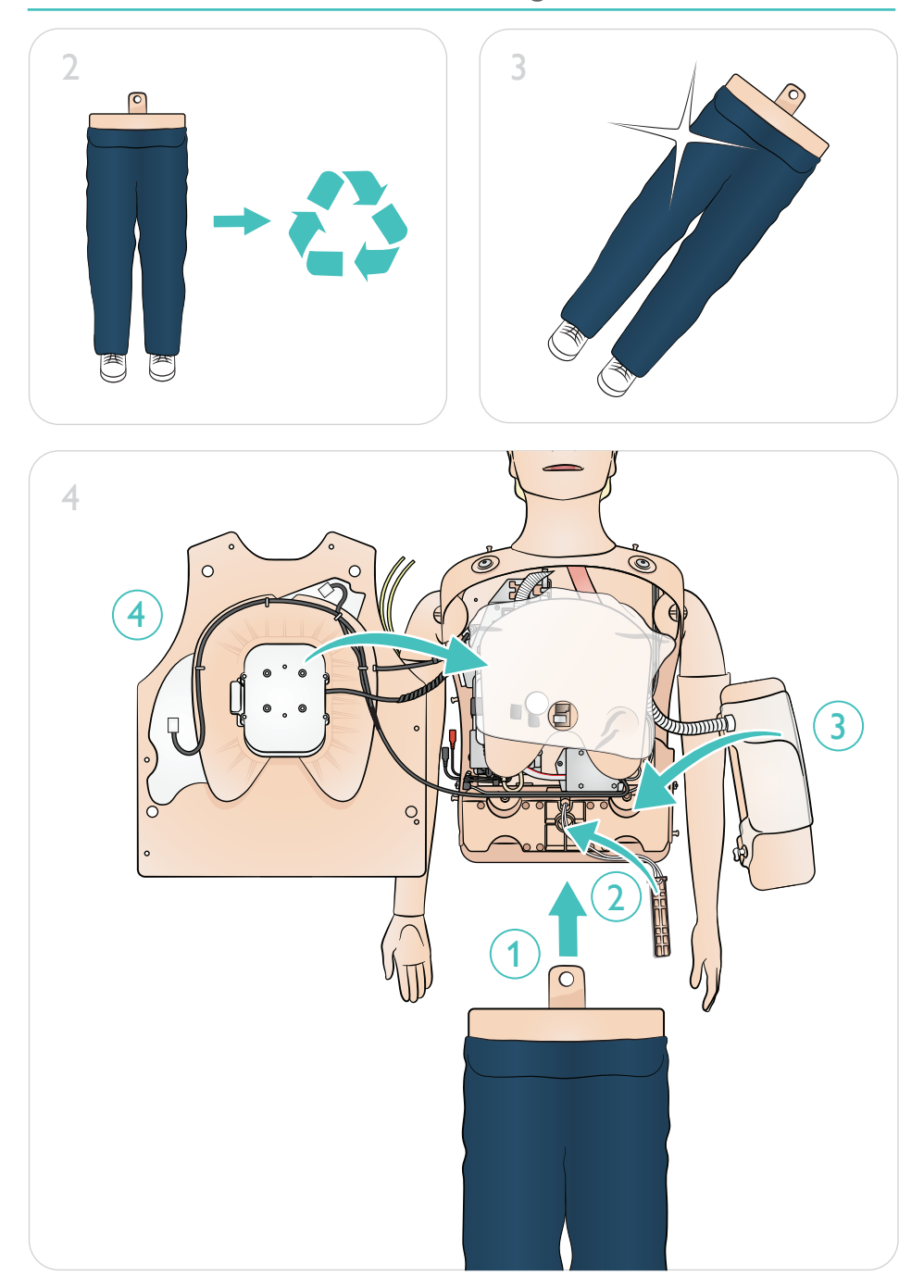

<span id="page-29-0"></span>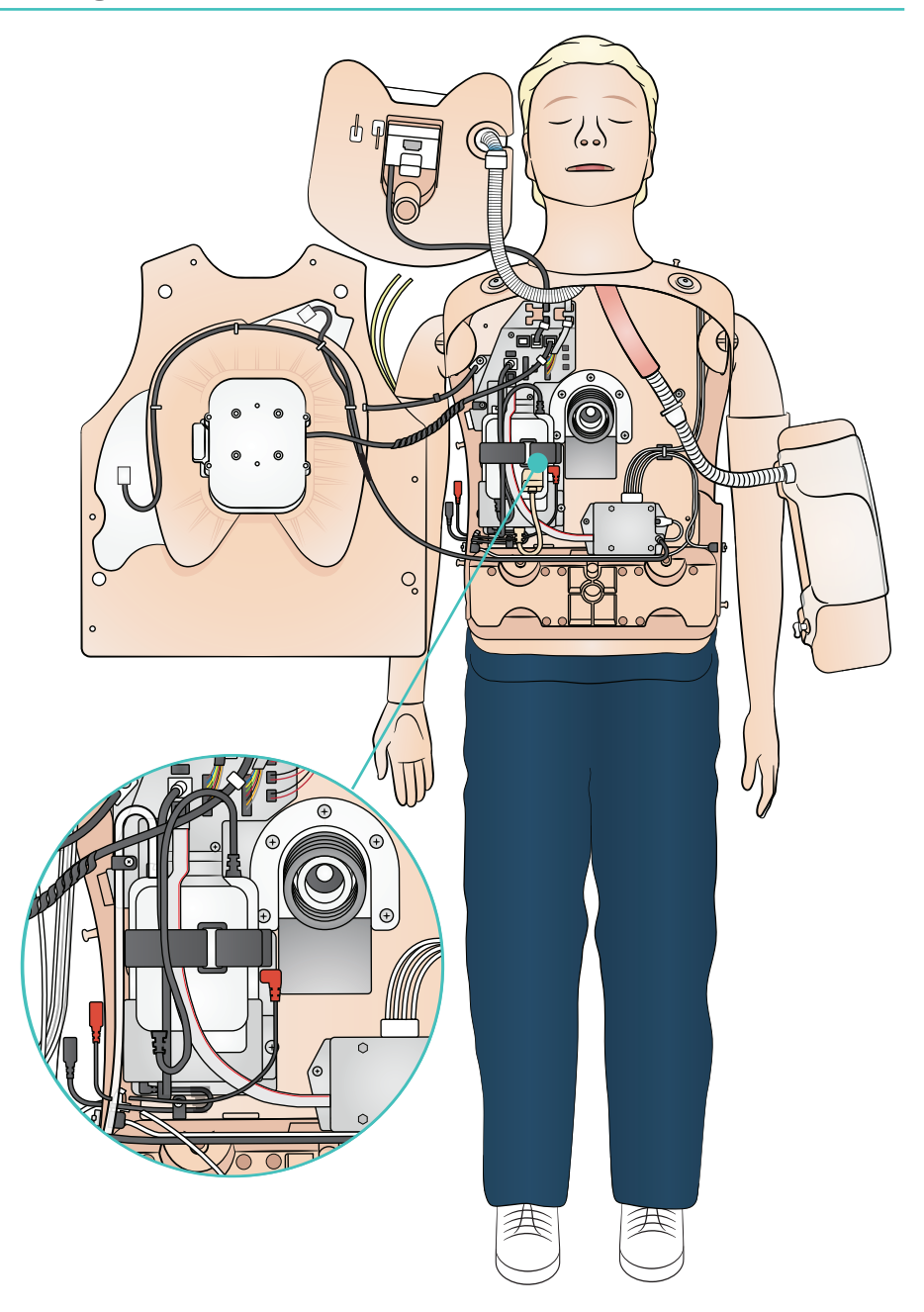

# Wartung – Batteriewechsel

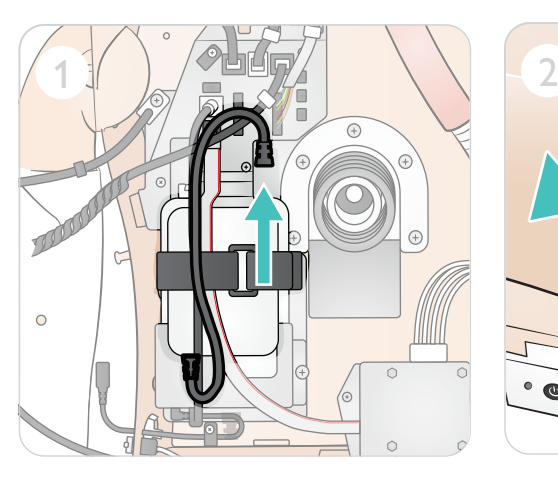

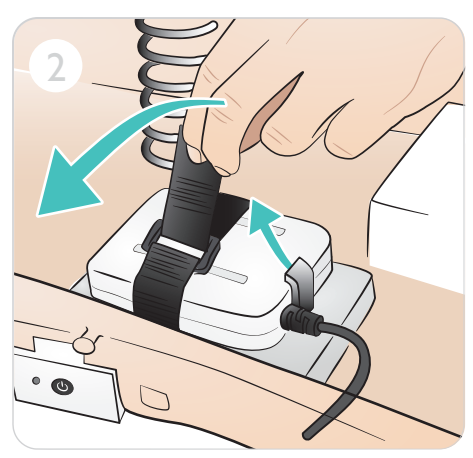

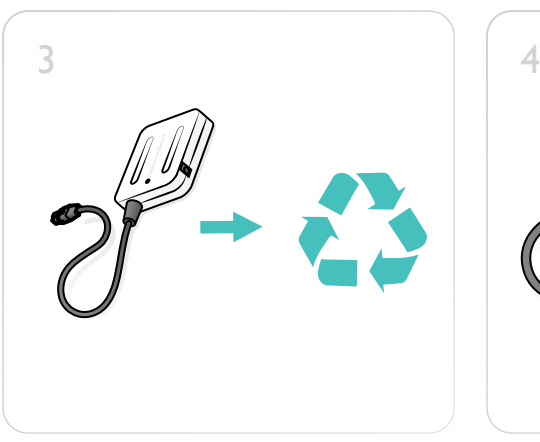

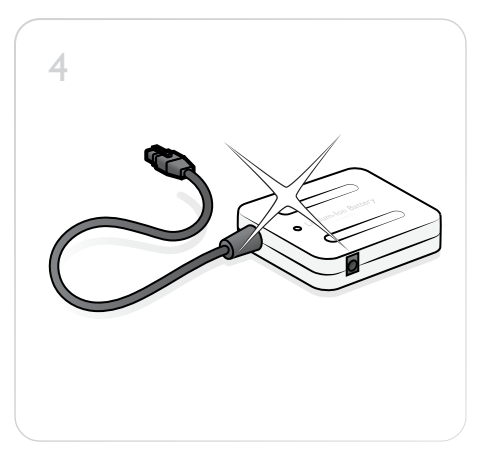

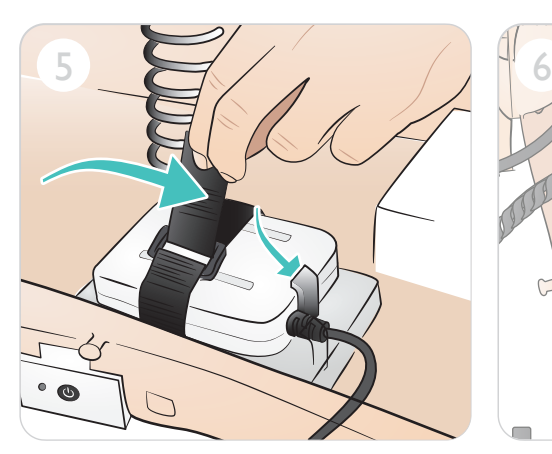

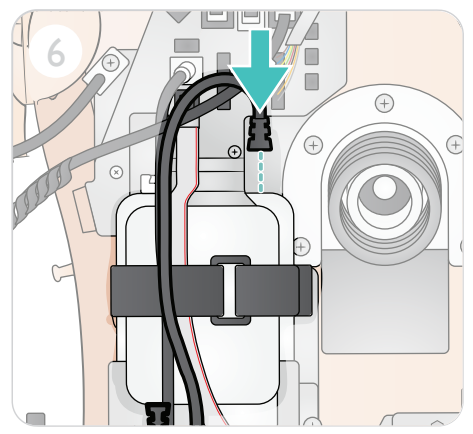

© 2019 Laerdal Medical AS. Alle Rechte vorbehalten.

Hersteller: Laerdal Medical AS P.O. Box 377 Tanke Svilandsgate 30, 4002 Stavanger, Norway Tel.: (+47) 51 51 17 00

Gedruckt in Norwegen

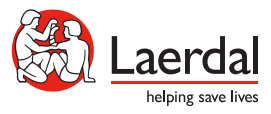

20-16124 Rev A 20-16124 Rev A

www.laerdal.com